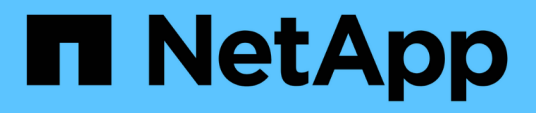

## **Preparazione all'installazione di SnapManager per SAP**

SnapManager for SAP

NetApp April 19, 2024

This PDF was generated from https://docs.netapp.com/it-it/snapmanager-sap/windows/conceptpreinstallation-tasks.html on April 19, 2024. Always check docs.netapp.com for the latest.

# **Sommario**

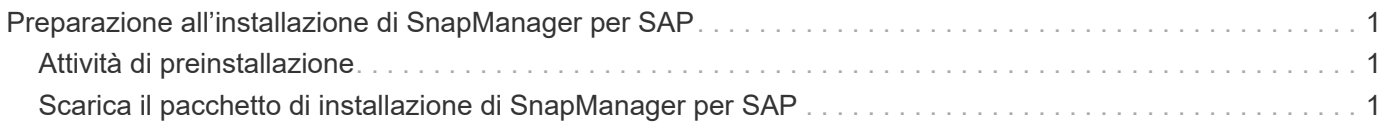

# <span id="page-2-0"></span>**Preparazione all'installazione di SnapManager per SAP**

L'ambiente in cui si installa SnapManager per SAP deve soddisfare determinati requisiti software, hardware, browser, database e sistema operativo. Per informazioni aggiornate sui requisiti, consulta la matrice di interoperabilità.

["Matrice di interoperabilità"](http://support.netapp.com/NOW/products/interoperability/)

## <span id="page-2-1"></span>**Attività di preinstallazione**

Prima di installare SnapManager per SAP, è necessario eseguire alcune attività aggiuntive per configurare l'ambiente. Le attività da eseguire dipendono dal sistema operativo e dalla versione del database che si desidera utilizzare.

- Installare il sistema operativo concesso in licenza con le patch appropriate.
- Impostare le lingue del sistema operativo e del database Oracle sull'inglese.

Ad esempio, per impostare la lingua del database Oracle sull'inglese, assegnare  $NLS$  LANG = AMERICAN\_AMERICA.WE8MSWIN1252. Per ulteriori informazioni su come impostare la lingua, consulta la sezione *risoluzione dei problemi di SnapManager per SAP*.

- Installare Data ONTAP con le licenze abilitate per SnapRestore e i protocolli supportati come Fibre Channel (FC) e iSCSI (Internet Small computer System Interface) su tutti i sistemi storage.
- Installare le seguenti patch Oracle, se si utilizzano database Oracle 11.2.0.2 e 11.2.0.3:
	- 13413167 per Windows a 32 bit
	- 13555974 per Windows a 64 bit
- Installare SAP BR\* Tools.

### **Informazioni correlate**

["Matrice di interoperabilità NetApp"](http://support.netapp.com/NOW/products/interoperability/)

["Best practice SnapManager per SAP"](http://media.netapp.com/documents/tr-3823.pdf)

### <span id="page-2-2"></span>**Scarica il pacchetto di installazione di SnapManager per SAP**

È possibile scaricare il pacchetto di installazione di SnapManager per SAP dal sito del supporto NetApp.

### **Fasi**

- 1. Accedere al sito di supporto NetApp.
- 2. Nella pagina NetApp Support Site, fare clic su **Downloads** > **Software**.
- 3. Nella tabella Download del software, accedere alla riga dei prodotti SnapManager e selezionare **SAP (Windows)** dall'elenco a discesa **Seleziona piattaforma**.

4. Fare clic su **Go**.

Vengono elencate le release di SnapManager.

5. Fare clic su **Visualizza e scarica** per la versione SnapManager che si desidera installare.

Viene visualizzata la pagina di descrizione.

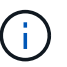

Leggere le informazioni disponibili in questa pagina.

6. In fondo a questa pagina, fare clic su **continua**.

Viene visualizzata la pagina del contratto di licenza.

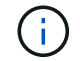

Leggere le informazioni disponibili in questa pagina.

7. Fare clic su **Accept** (Accetta).

Viene visualizzata la pagina di download.

8. Scaricare il pacchetto di installazione per l'host.

È possibile scaricare il file di installazione in qualsiasi posizione sul computer su cui si desidera installare SnapManager per SAP.

### **Informazioni correlate**

["Sito di supporto NetApp: mysupport.netapp.com"](http://mysupport.netapp.com/)

### **Informazioni sul copyright**

Copyright © 2024 NetApp, Inc. Tutti i diritti riservati. Stampato negli Stati Uniti d'America. Nessuna porzione di questo documento soggetta a copyright può essere riprodotta in qualsiasi formato o mezzo (grafico, elettronico o meccanico, inclusi fotocopie, registrazione, nastri o storage in un sistema elettronico) senza previo consenso scritto da parte del detentore del copyright.

Il software derivato dal materiale sottoposto a copyright di NetApp è soggetto alla seguente licenza e dichiarazione di non responsabilità:

IL PRESENTE SOFTWARE VIENE FORNITO DA NETAPP "COSÌ COM'È" E SENZA QUALSIVOGLIA TIPO DI GARANZIA IMPLICITA O ESPRESSA FRA CUI, A TITOLO ESEMPLIFICATIVO E NON ESAUSTIVO, GARANZIE IMPLICITE DI COMMERCIABILITÀ E IDONEITÀ PER UNO SCOPO SPECIFICO, CHE VENGONO DECLINATE DAL PRESENTE DOCUMENTO. NETAPP NON VERRÀ CONSIDERATA RESPONSABILE IN ALCUN CASO PER QUALSIVOGLIA DANNO DIRETTO, INDIRETTO, ACCIDENTALE, SPECIALE, ESEMPLARE E CONSEQUENZIALE (COMPRESI, A TITOLO ESEMPLIFICATIVO E NON ESAUSTIVO, PROCUREMENT O SOSTITUZIONE DI MERCI O SERVIZI, IMPOSSIBILITÀ DI UTILIZZO O PERDITA DI DATI O PROFITTI OPPURE INTERRUZIONE DELL'ATTIVITÀ AZIENDALE) CAUSATO IN QUALSIVOGLIA MODO O IN RELAZIONE A QUALUNQUE TEORIA DI RESPONSABILITÀ, SIA ESSA CONTRATTUALE, RIGOROSA O DOVUTA A INSOLVENZA (COMPRESA LA NEGLIGENZA O ALTRO) INSORTA IN QUALSIASI MODO ATTRAVERSO L'UTILIZZO DEL PRESENTE SOFTWARE ANCHE IN PRESENZA DI UN PREAVVISO CIRCA L'EVENTUALITÀ DI QUESTO TIPO DI DANNI.

NetApp si riserva il diritto di modificare in qualsiasi momento qualunque prodotto descritto nel presente documento senza fornire alcun preavviso. NetApp non si assume alcuna responsabilità circa l'utilizzo dei prodotti o materiali descritti nel presente documento, con l'eccezione di quanto concordato espressamente e per iscritto da NetApp. L'utilizzo o l'acquisto del presente prodotto non comporta il rilascio di una licenza nell'ambito di un qualche diritto di brevetto, marchio commerciale o altro diritto di proprietà intellettuale di NetApp.

Il prodotto descritto in questa guida può essere protetto da uno o più brevetti degli Stati Uniti, esteri o in attesa di approvazione.

LEGENDA PER I DIRITTI SOTTOPOSTI A LIMITAZIONE: l'utilizzo, la duplicazione o la divulgazione da parte degli enti governativi sono soggetti alle limitazioni indicate nel sottoparagrafo (b)(3) della clausola Rights in Technical Data and Computer Software del DFARS 252.227-7013 (FEB 2014) e FAR 52.227-19 (DIC 2007).

I dati contenuti nel presente documento riguardano un articolo commerciale (secondo la definizione data in FAR 2.101) e sono di proprietà di NetApp, Inc. Tutti i dati tecnici e il software NetApp forniti secondo i termini del presente Contratto sono articoli aventi natura commerciale, sviluppati con finanziamenti esclusivamente privati. Il governo statunitense ha una licenza irrevocabile limitata, non esclusiva, non trasferibile, non cedibile, mondiale, per l'utilizzo dei Dati esclusivamente in connessione con e a supporto di un contratto governativo statunitense in base al quale i Dati sono distribuiti. Con la sola esclusione di quanto indicato nel presente documento, i Dati non possono essere utilizzati, divulgati, riprodotti, modificati, visualizzati o mostrati senza la previa approvazione scritta di NetApp, Inc. I diritti di licenza del governo degli Stati Uniti per il Dipartimento della Difesa sono limitati ai diritti identificati nella clausola DFARS 252.227-7015(b) (FEB 2014).

#### **Informazioni sul marchio commerciale**

NETAPP, il logo NETAPP e i marchi elencati alla pagina<http://www.netapp.com/TM> sono marchi di NetApp, Inc. Gli altri nomi di aziende e prodotti potrebbero essere marchi dei rispettivi proprietari.